## **SENECA**

## About SFNFCA

Seneca is student administered. They must sign up with their own username and password - we have no control over this, and students must reset their passwords themselves if forgotten. We encourage students to use their school email address so that we can guide them on resetting their password where necessary.

The questions on Seneca are a pre-made list, however teachers can set assignments. Students must join a class to receive the assignments, which they can do by inputting a class code. All of the science class codes are uploaded on the Academy website in the closure work, and on SMHW.

The Seneca help centre has lots of information and guides to support staff and students on how the platform works.

https://help.senecalearning.com/en/

## Resetting your SENECA password

Click on 'Forgot your password?'

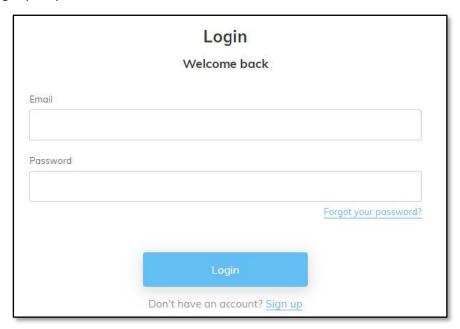

Enter the email that you setup SENECA with. Click 'Reset'.

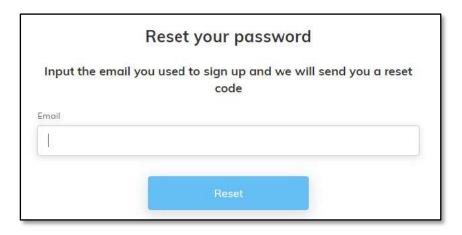

- SENECA will now email you a verification code.
- Enter this number into the text box. Click 'Submit code'.

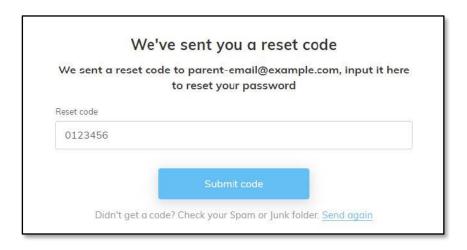

• Enter and confirm your new password. Click 'Reset your password'.

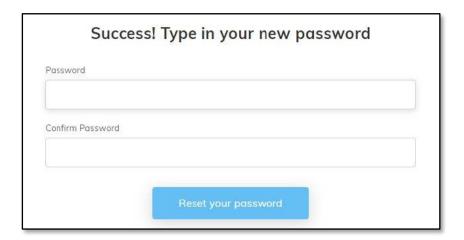

- You should now be back at your dashboard.
- If you are still struggling to log in, please contact <a href="mailto:SENECAresets@tbowa.org">SENECAresets@tbowa.org</a>